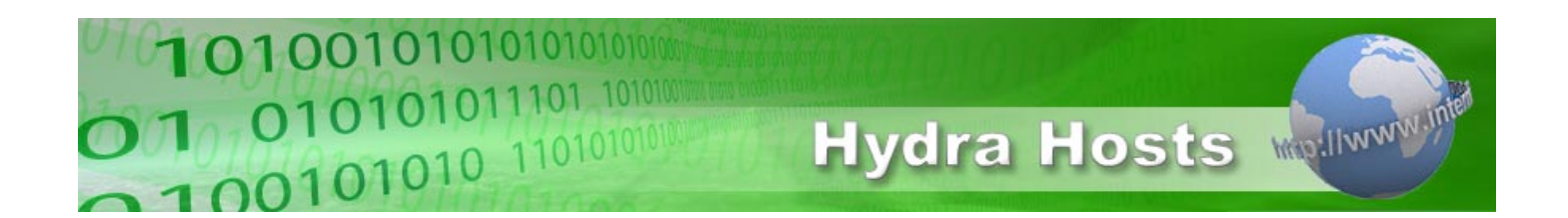

# **Transferring your UK domain to Hydra Hosts**

# **Transferring your UK domains to Hydra Hosts is simple if you follow the guidelines below.**

- 1. Change the tag of the domain to HEARTINTERNET
- 2. Log-in to your account and order domain names
- 3. Enter the domain you want to transfer to Hydra Hosts and Checkout

# **Moving UK domains from 123-reg to Hydra Hosts:-**

- 1. Log-in to your 123-reg members area
- 2. Select to Modify the domain you want to move
- 3. In the Domain Control Panel select 'Change IPS Tag'
- 4. Enter HEARTINTERNET as the new IPS Tag
- 5. After 24 hours log-in to your Hydra Hosts account
- 6. Select Order Domain Names
- 7. Enter the domain you want to transfer to Hydra Hosts and Checkout

### **Moving UK domains from UKREG to Hydra Hosts:-**

- 1. Select 'Configure Domains' from UKREG
- 2. Log-in to your account
- 3. Select your UK domain that you want to move to Hydra Hosts
- 4. Select to modify the IPS Tag
- 5. Enter HEARTINTERNET as the new IPS Tag
- 6. After 24 hours log-in to your Hydra Hosts account
- 7. Select Order Domain Names
- 8. Enter the domain you want to transfer to Hydra Hosts and Checkout

### **Moving UK domains from Easyspace:-**

- 1. Login to your Easyspace Control Panel.
- 2. Click Service Management.
- 3. Select Transfer Management.
- 4. Click Transfer Away.
- 5. You then need to call the number provided to get a "licence" key.
- 6. When you have the key click "Click Here".
- 7. Select your domain name and enter the "licence" key.
- 8. On next screen select HEARTINTERNET from the drop-down list and enter
- 1. your credit card details.

#### **Why is the IPSTAG HEARTINTERNET?**

Hydra Hosts UK domain registration system uses Heart Internet's Nominet TAG. This is nothing to worry about and your domains will still be completely managed by Hydra Hosts.

Hydra Hosts Technical Support